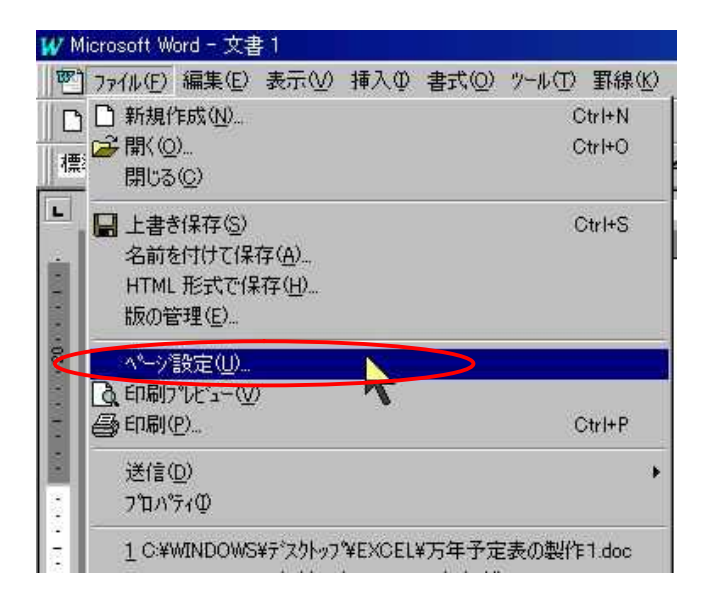

 $\overline{(\ }$ 

 $\overline{\phantom{a}}$ 

**XP** 

 $100 \times 148$ 

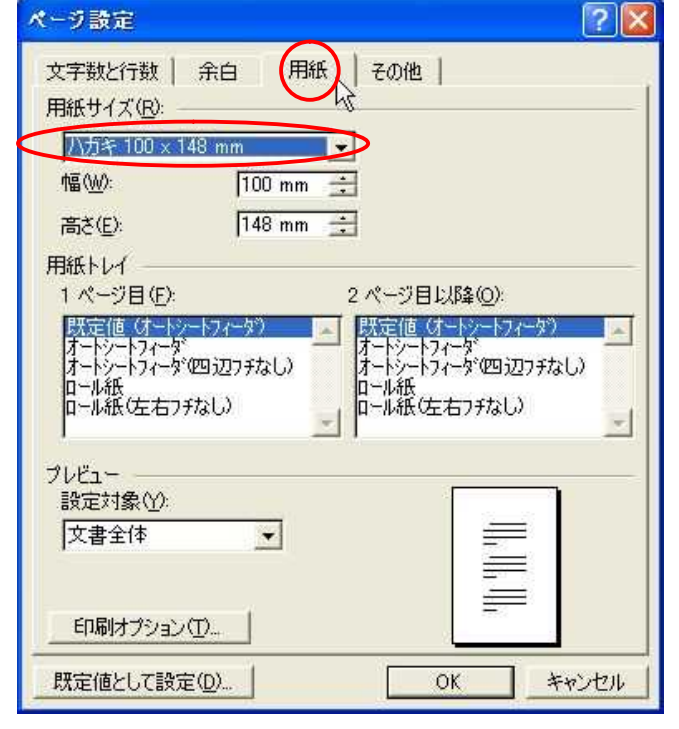

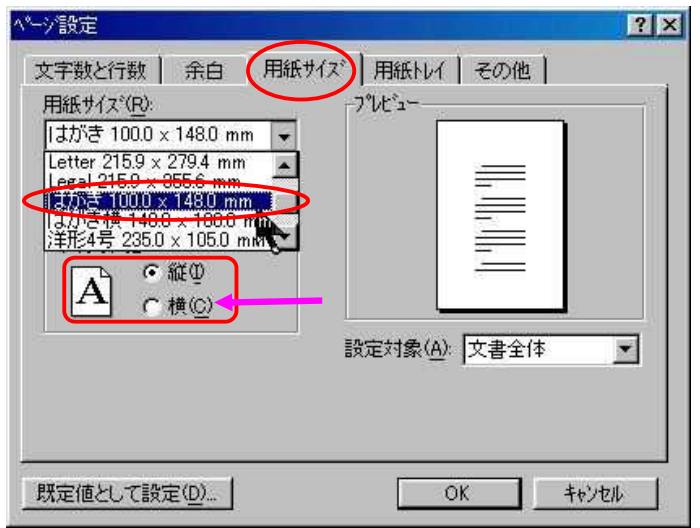

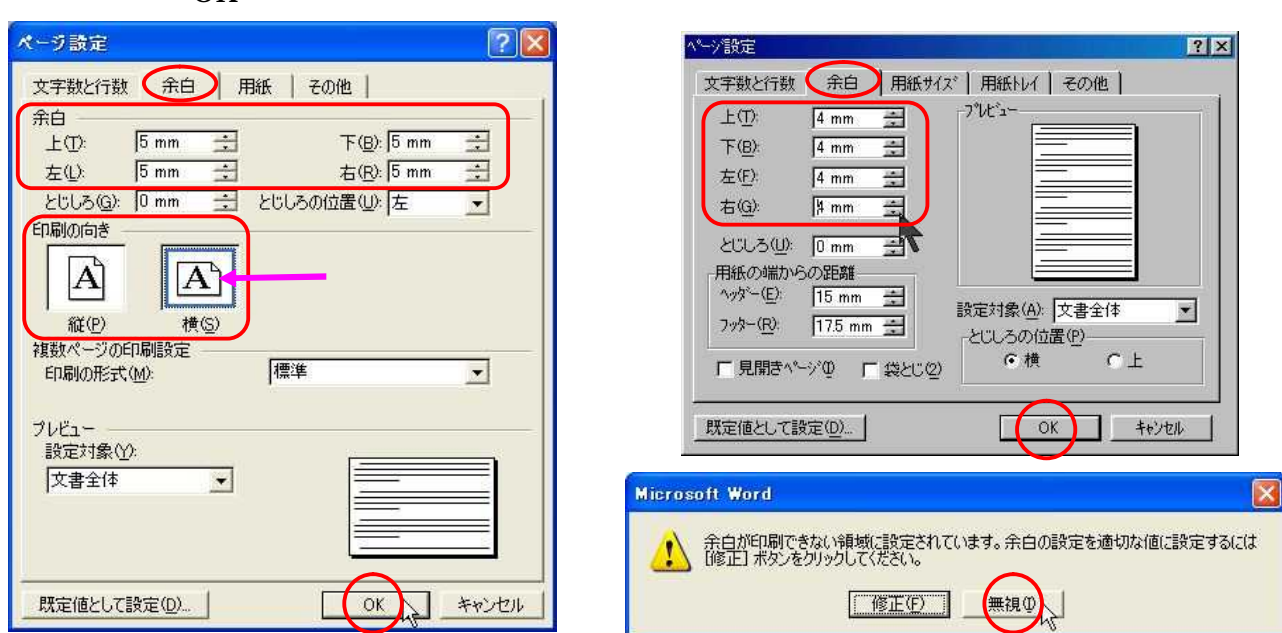

Enter 2 Word97 Word2002 Word97

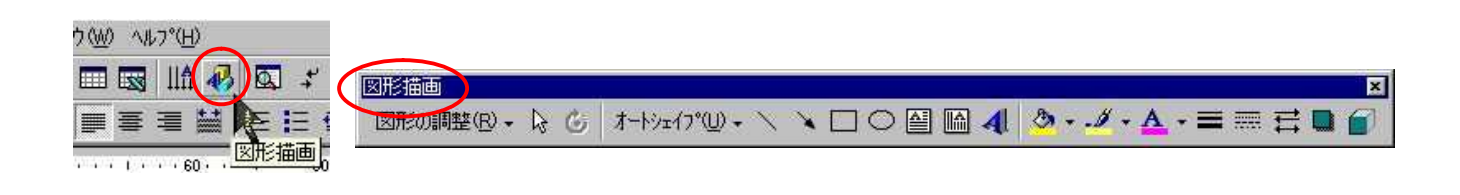

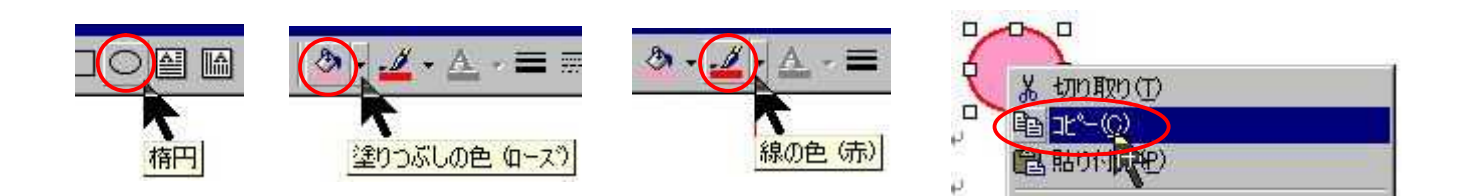

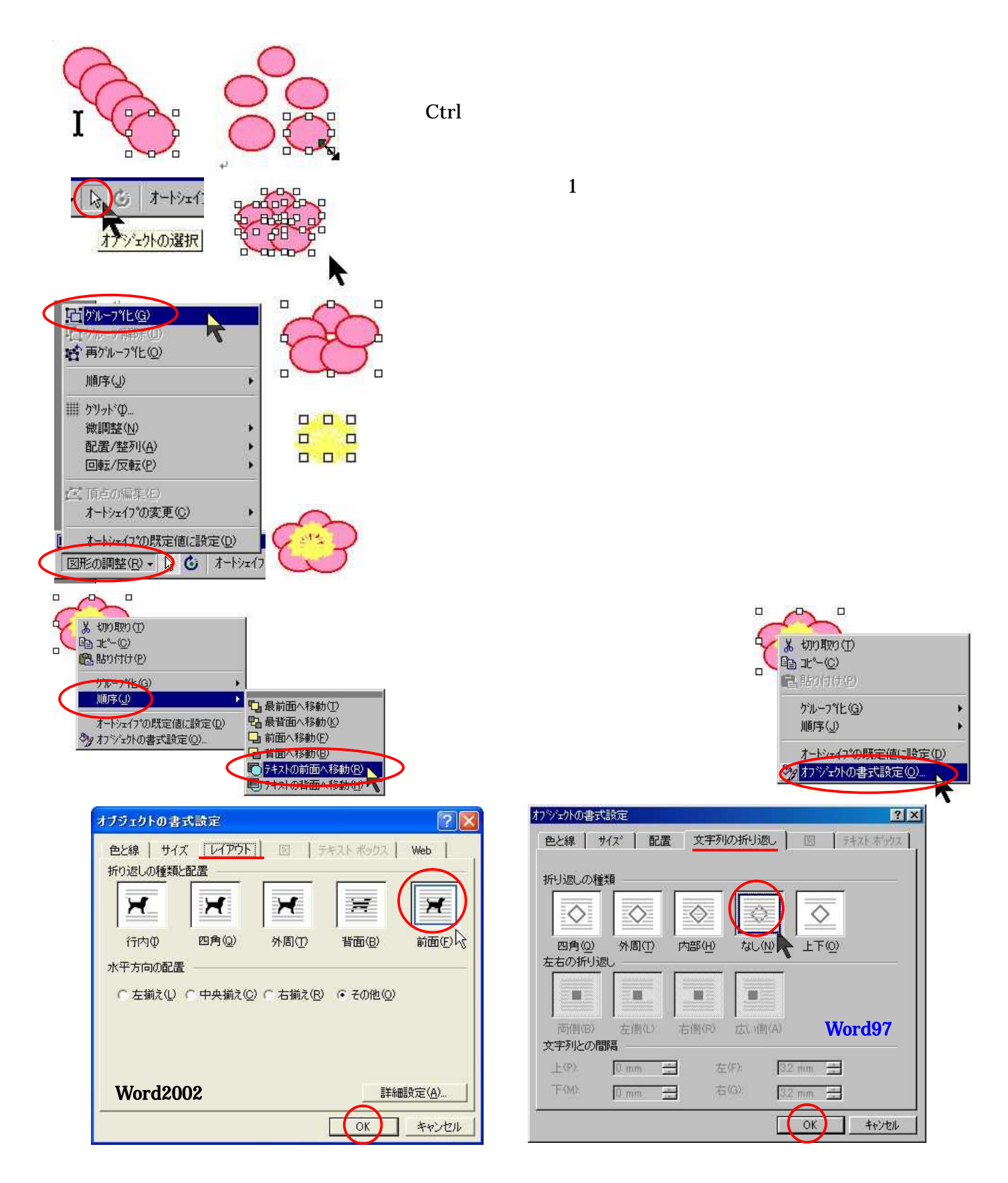

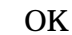

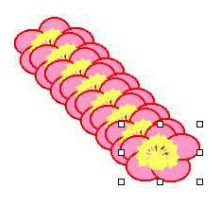

 $\overline{7}$ 

Ctrl

 $Ctrl$ 

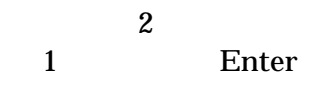

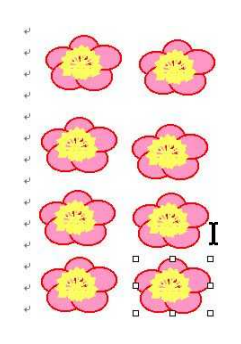

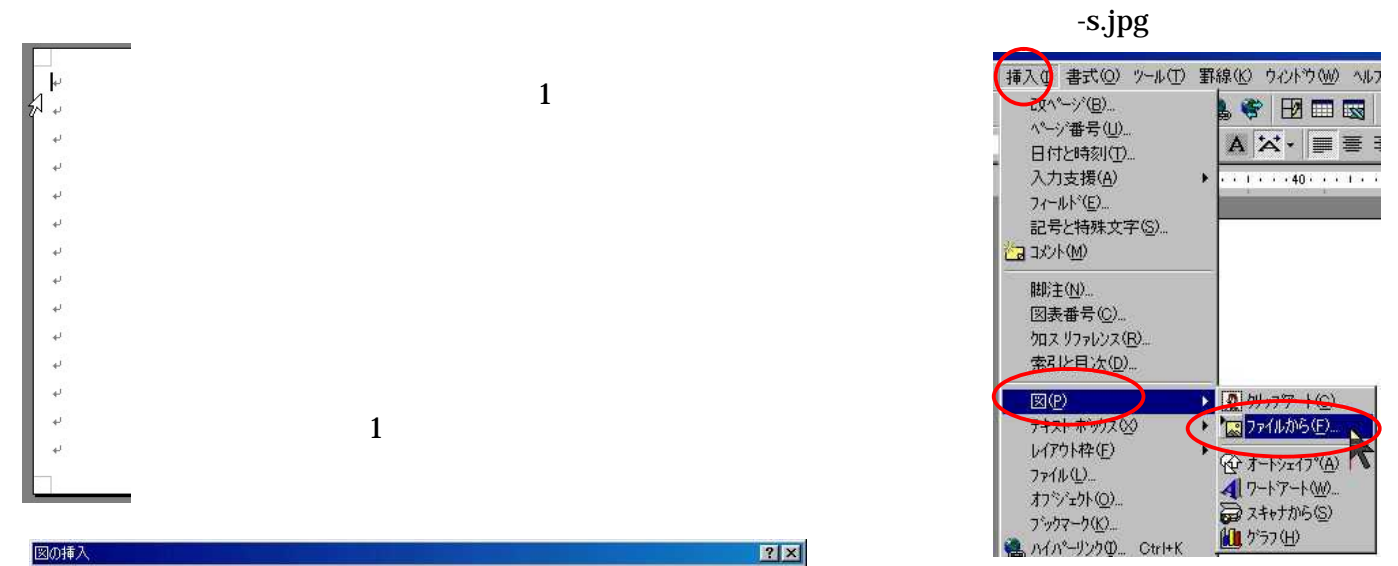

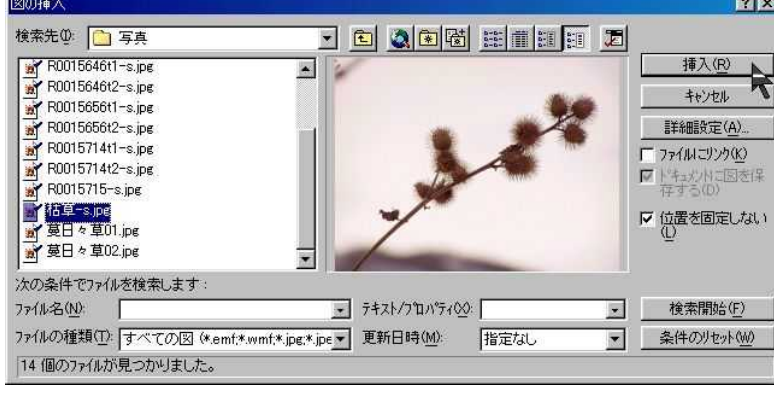

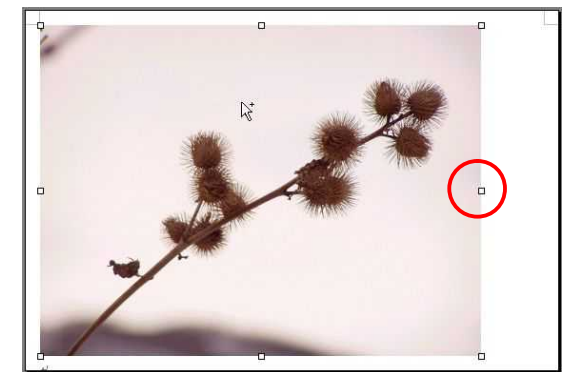

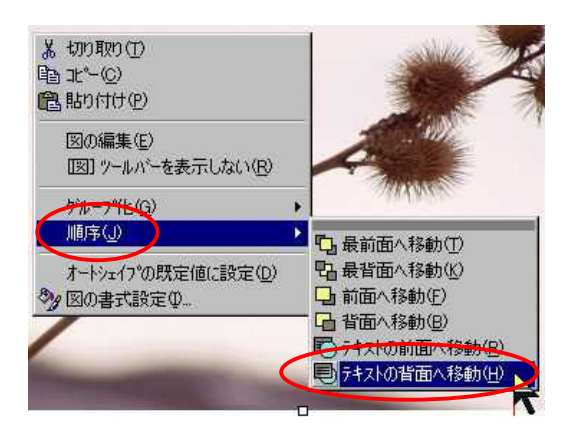

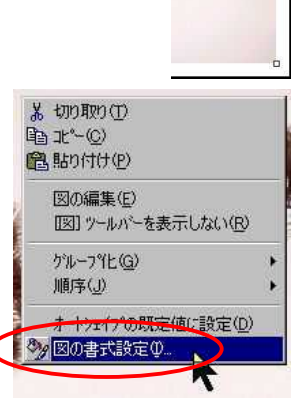

 $\ddot{\phantom{0}}$ 

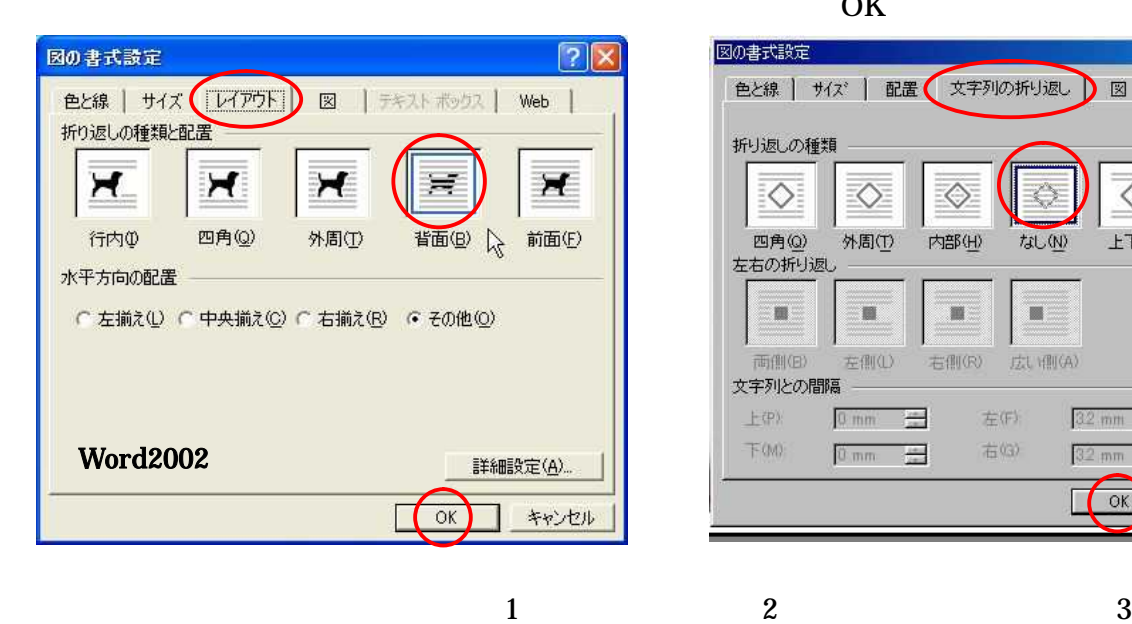

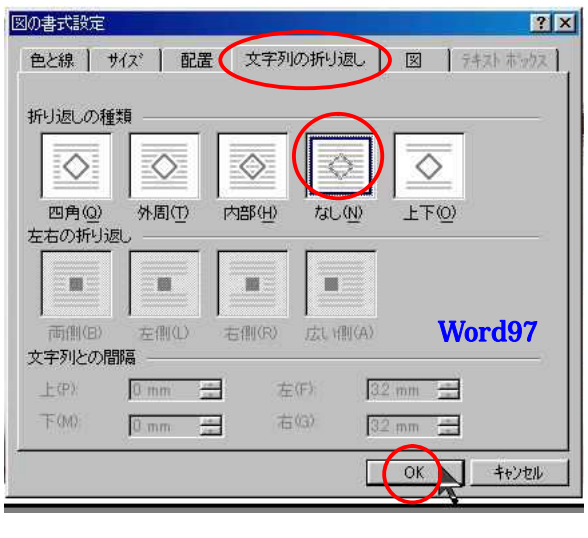

- 3 2 Enter( ) Enter 3
- $3 \hspace{2.5cm} 2$
- 

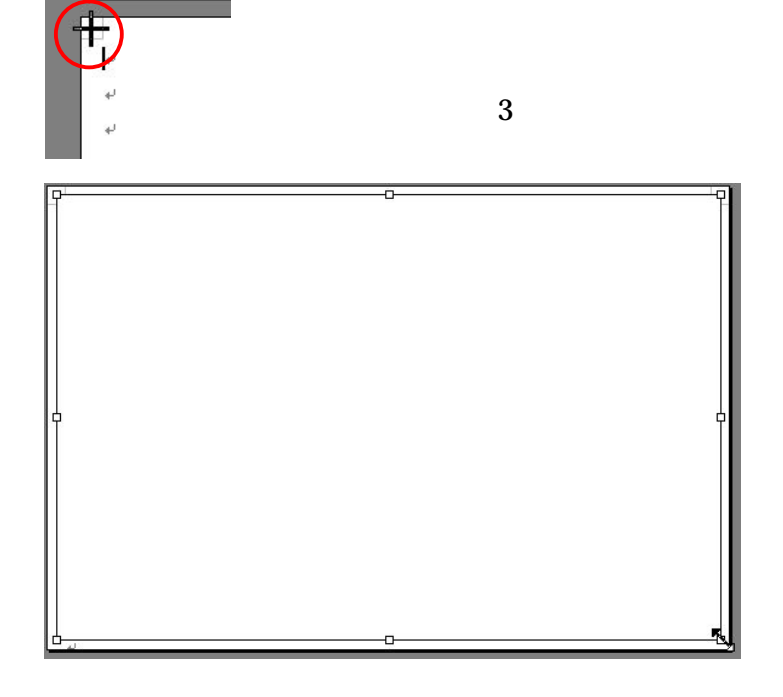

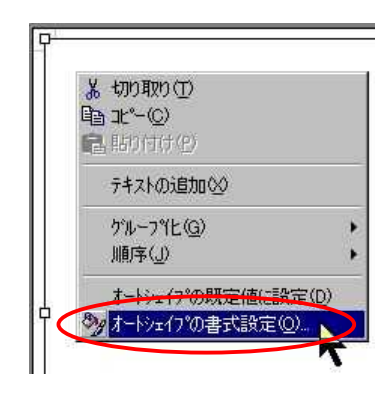

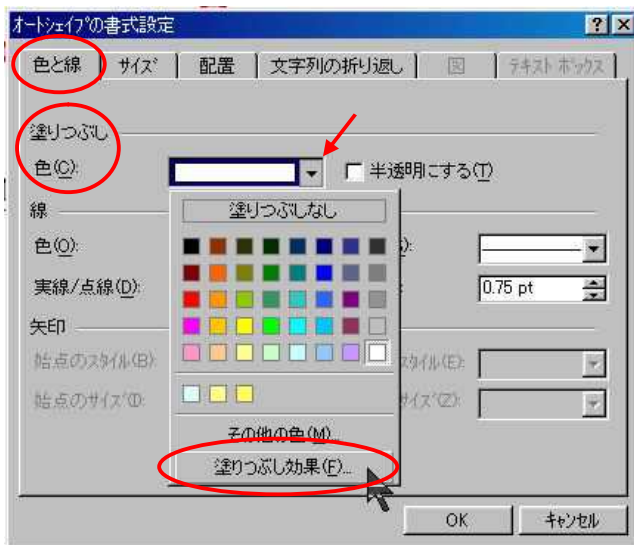

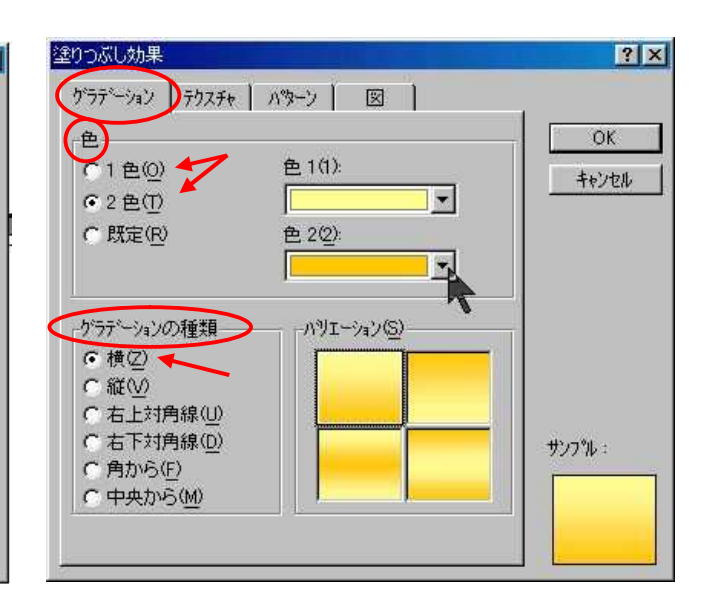

 $\mathbf{1}$ OK

OK

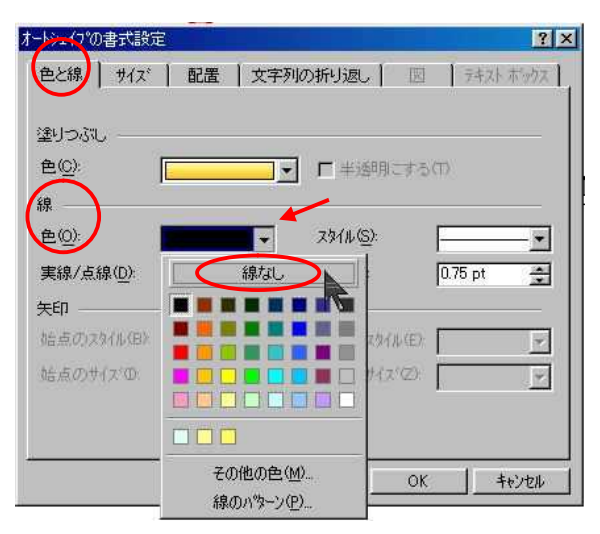

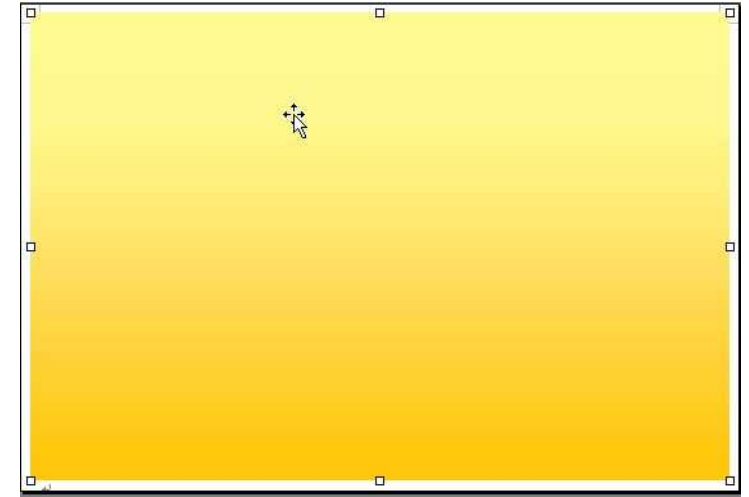

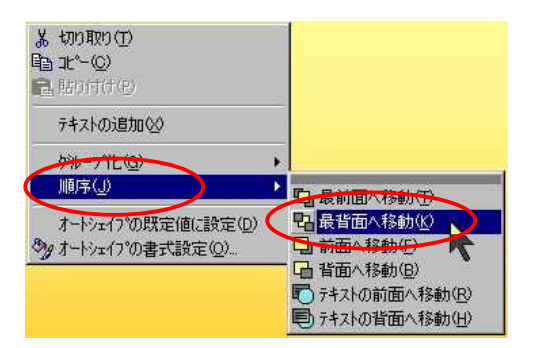

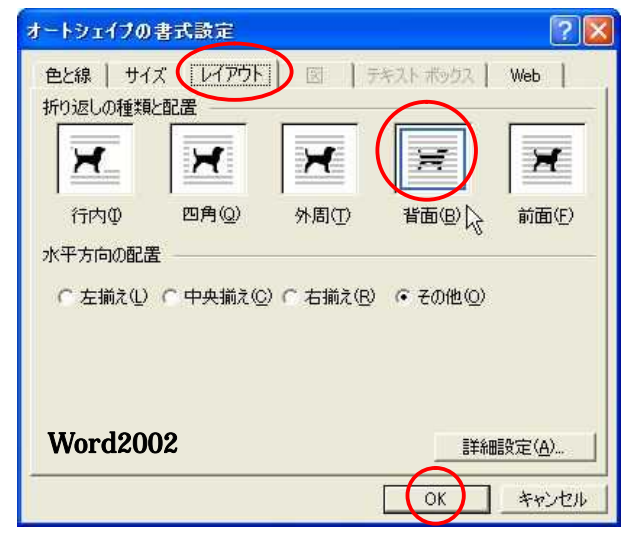

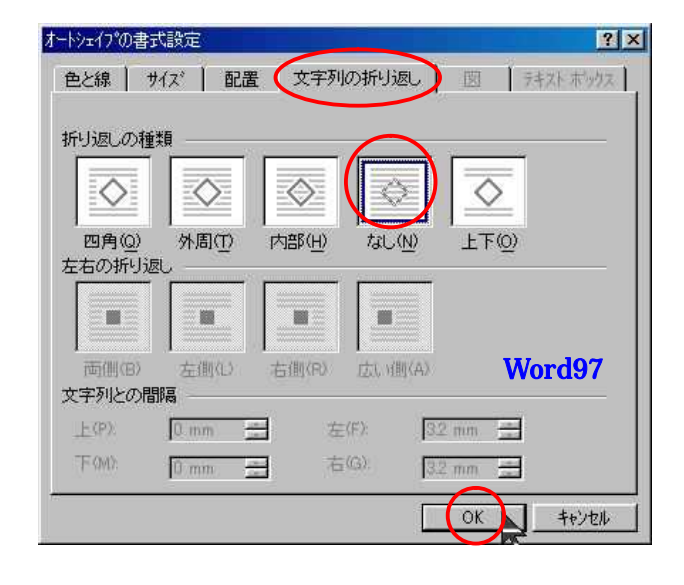

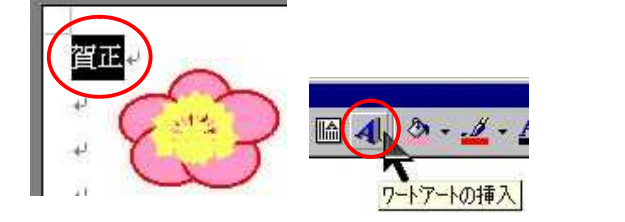

ワードアート キャラリー  $7x$ ワートアートのスタイルの選択(W): w WordArd wordArt \*\*\*\*\*\*\* WordAr, WordArt WordArt W \*\*\*\*\*\*\* **Mordar** WordArt Wordart WordArt WordArt W WordArt WordArt **WordArt** WordArt W ę **MardArt** Windows WordArt **Martin 1 SUBBATTLE** бù **Bearing** Leur **Ind WordAnt TOWN** OKA キャンセル

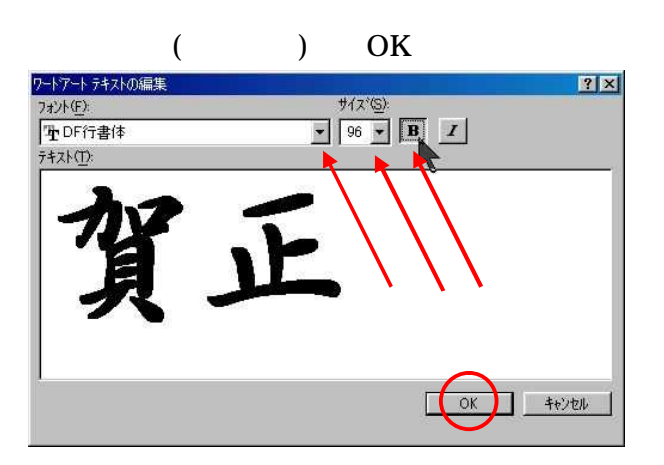

2

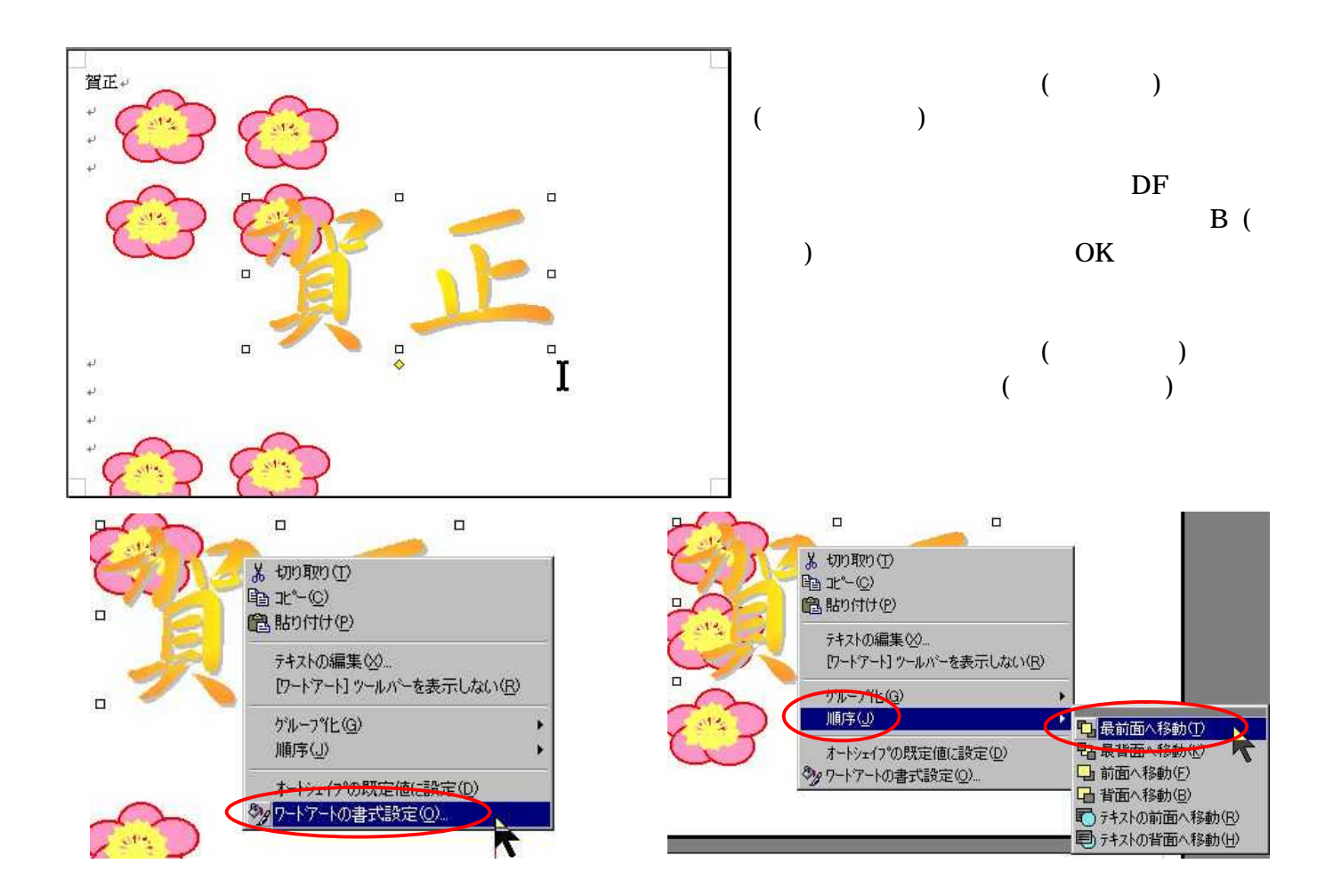

3

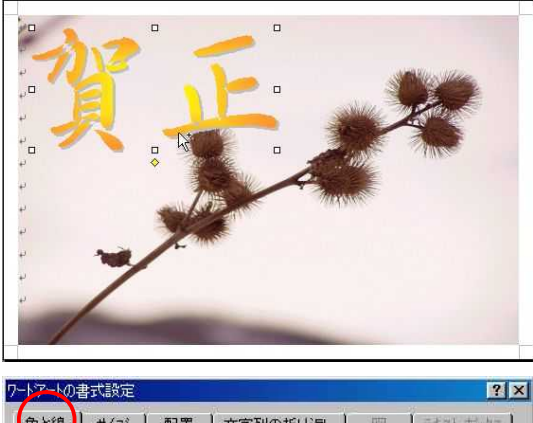

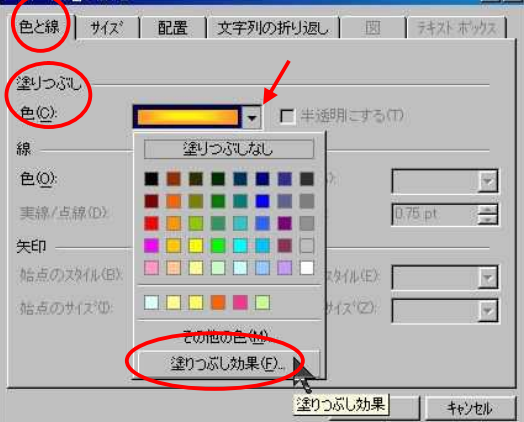

 $\mathbf{1}$ 

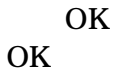

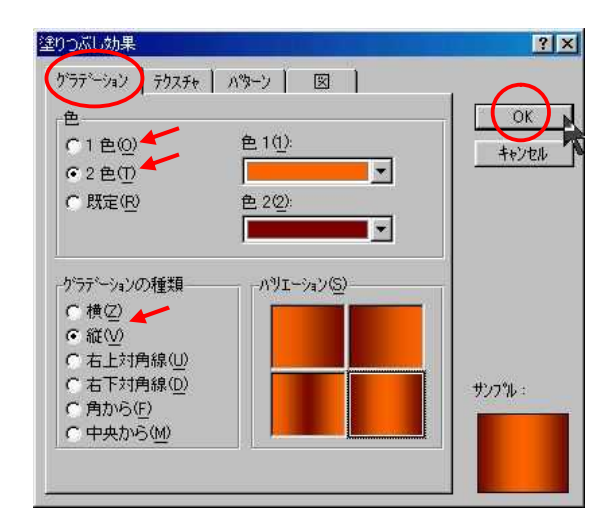

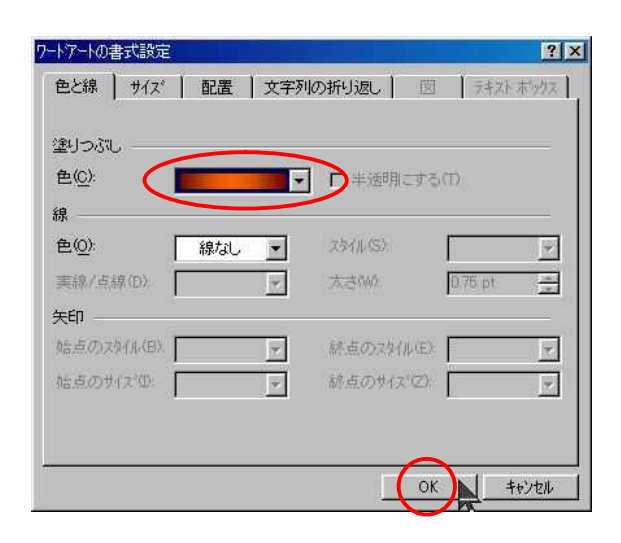

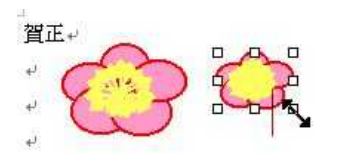

 $($ 

·<br>スタイル(Y):

**標準体子<br>大字科化** 

医目

 $\underline{\mathsf{e}}(\underline{\mathbb{C}})$ 

■自動

E.

サイス<sup>\*</sup>(S):

Fns  $\overline{\mathbb{R}}$ 

11<br>12

**傍点(R):** 

■ (儀点なし) ▼

厂 小型英大文字(<u>M)</u><br>Γ すべて大文字(<u>A)</u><br>Γ 隠し文字(<u>H</u>)

**コ**キャンセル

 $\sqrt{K}$ 

 $\overline{16}$ 

 $7x$ 

 $\blacksquare$ 

 $\Box$ 

 $\overline{\mathbf{v}}$ - 16

<u>удининнишници западентини.</u>

 $\overline{\mathbf{w}}$ 

 $\overline{\blacksquare}$ 

 $\overline{z}$ 

厂 影付き(M)<br>| | 中抜き(<u>O)</u><br>| | 浮き出し(M)<br>| | 浮き彫り(<u>O</u>)

あア亜Ay 1 7付 Ay123 ©™

-<br>画面表示用に スタイル を作成しています。印刷ではこれに最も近い サイズが<br>使用されます。

平成十九年口元旦

フォント ) 文字幅と間隔 | アニメーション |

日本語用のフォント(F)<br>|DF行書体

英数字用のフォント(E) Century

ベイボック<br>| Γ 取り消し線(<u>K)</u><br>| Γ 二重取り消し線(L)<br>| Γ 下付き(B)<br>| Γ 下付き(B)

既定値として設定(D)... |

下線(U):

「下線なし)

文字飾り

プレビュー

**RANDING** 

フォント

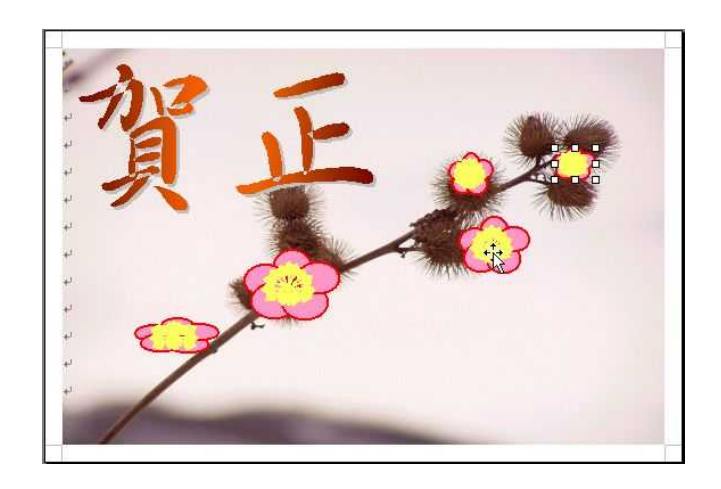

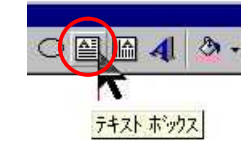

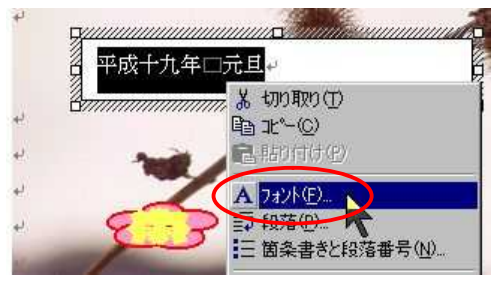

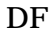

**OK** 

- 9 -

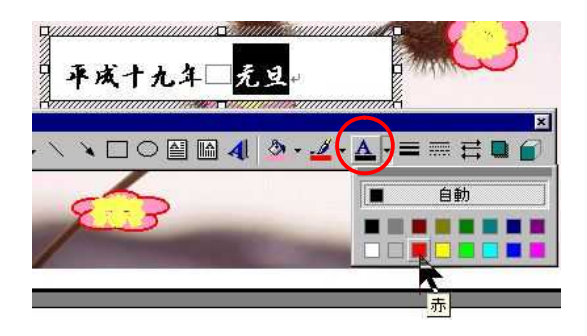

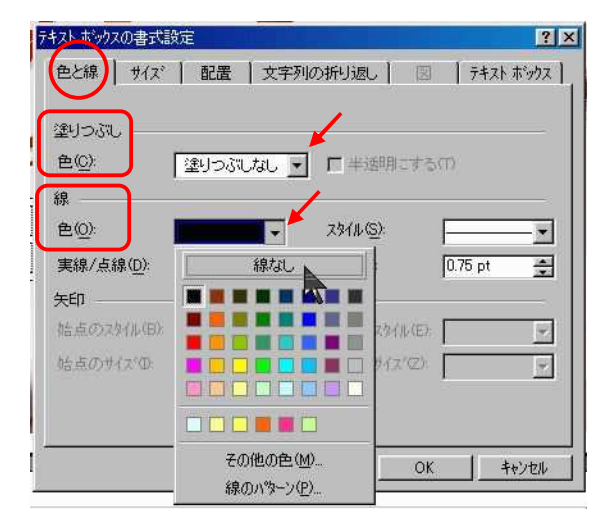

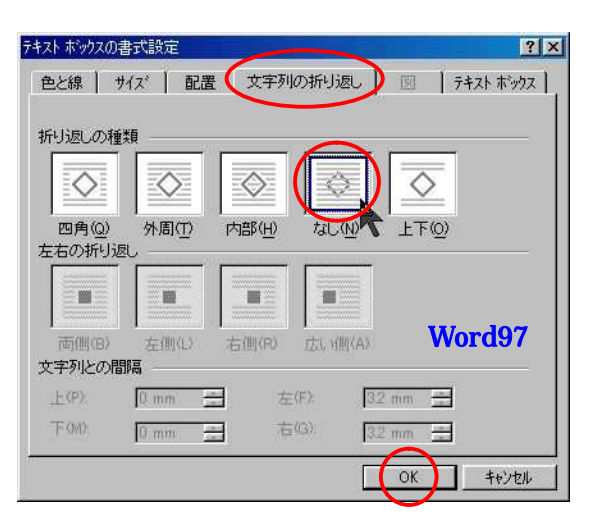

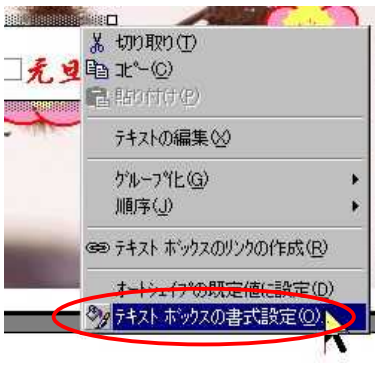

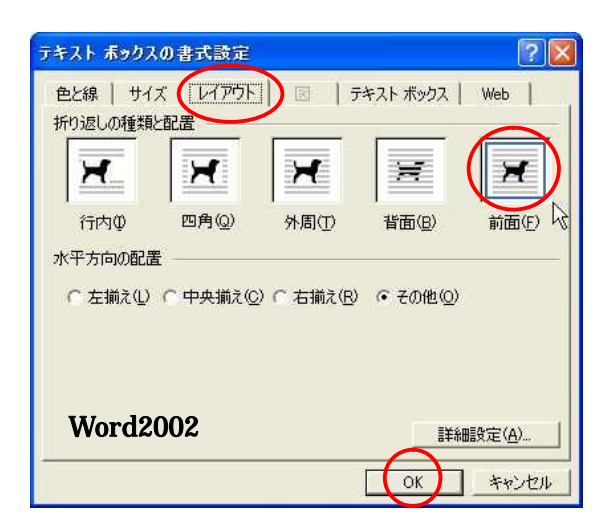

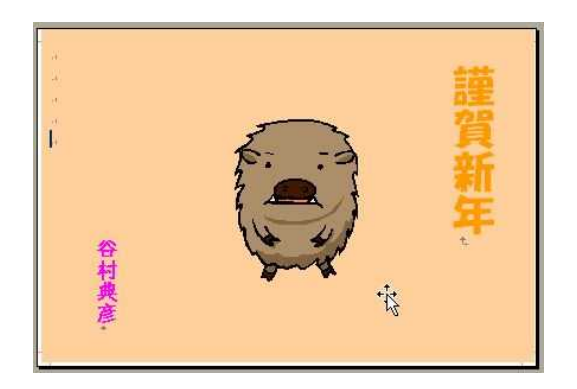

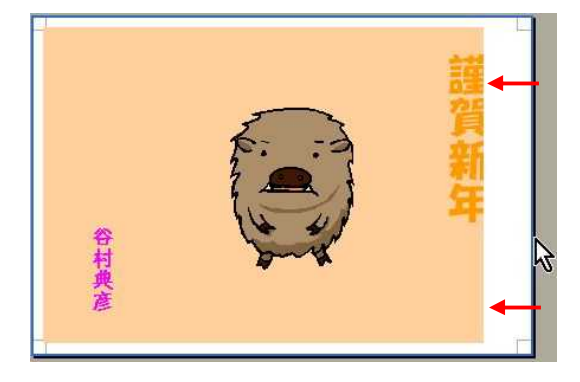

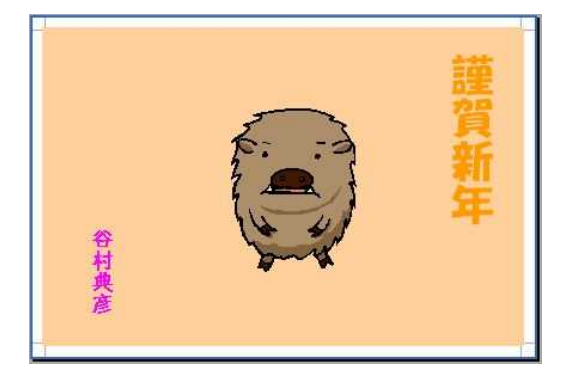

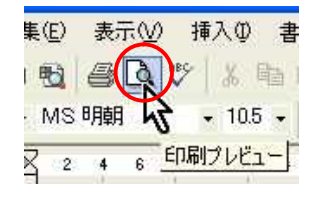

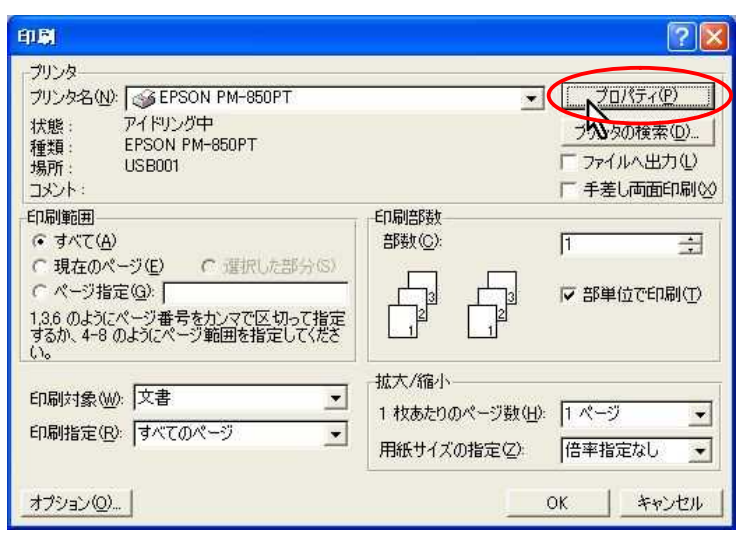

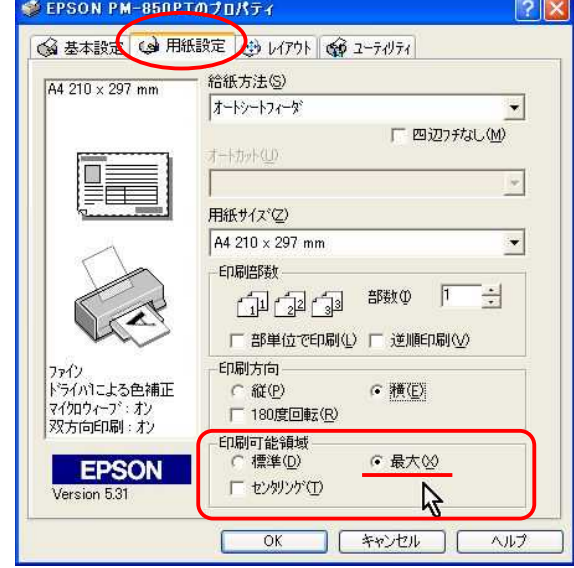

XP Word2002

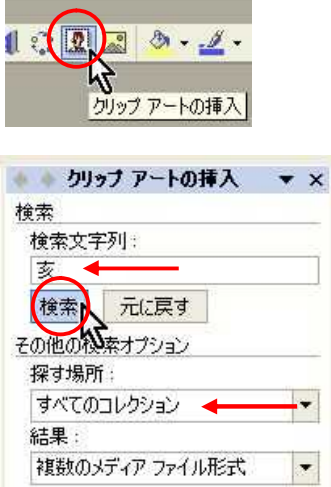

and the control of the control of the control of

**WORD** 

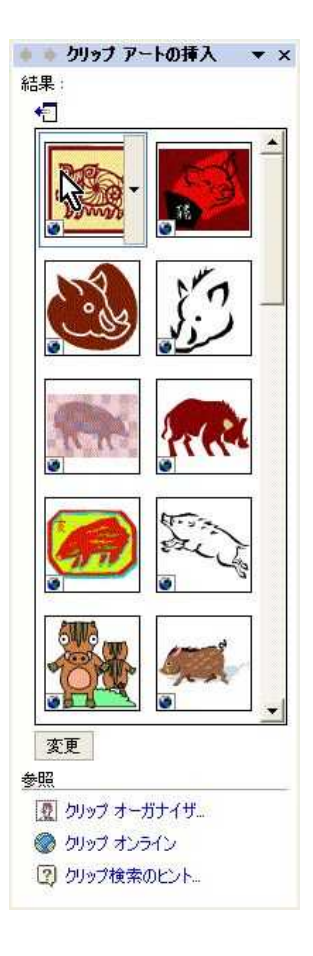